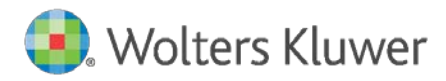

**Governance, Risk & Compliance**

# Quick Update Guide for ComplianceOne Client

ComplianceOne® Solution

## **Governance, Risk & Compliance**

Quick Update Guide for ComplianceOne Client Date March 2019 Program Version: 2019.1 Document Version 1.0

File ClientUpdateChecklist.pdf

#### **Distributed Subject to Terms of a License or other Agreement**

The contents of this publication, including its appendices, exhibits, and other attachments, as updated or revised, are highly confidential and proprietary to Wolters Kluwer Financial Services, Inc. or its subsidiaries or affiliates ("Wolters Kluwer Financial Services"). This publication is distributed pursuant to a Non-Disclosure Agreement, Evaluation Agreement, License Agreement and/or other similar agreement(s) with Wolters Kluwer Financial Services, Inc. or its subsidiary or affiliate. Unless otherwise specifically provided in such agreement(s), the reproduction of this publication is strictly prohibited. Use and distribution of this publication are also subject to the responsibilities and obligations of such agreement(s), which require confidential treatment of this publication and its contents.

Information in this guide is subject to change without notice and does not represent a commitment on the part of Wolters Kluwer Financial Services. **Do Not Reproduce or Transmit** 

Unless otherwise specifically authorized in the agreement or license under which this publication has been provided, no part of this publication may be posted, played, transmitted, distributed, copied or reproduced in any form or by any means, electronic or mechanical, including photocopying, recording, or retaining on any information storage and retrieval system, without prior written permission from Wolters Kluwer Financial Services. Requests for permission to reproduce content should be directed to Wolters Kluwer Financial Services, Inc., Corporate Legal Department, by telephone at 1- 800-397-2341.

#### **Not a Substitute for Legal Advice**

This publication is intended to provide accurate and authoritative information about the subject matter covered based upon information available at the time of publication. Examples given in this publication are for illustrative purposes only.

Development of this publication and the software (including forms, disclosures, reports, and other documents generated by the software) or other products that it describes was based on Wolters Kluwer Financial Services' understanding of various laws, regulations and commentaries. Wolters Kluwer Financial Services cannot and does not guarantee that its understanding is correct.

This publication is not intended, and should not be used, as a substitute for legal, accounting, or other professional advice. Wolters Kluwer Financial Services is not engaged in providing legal, accounting or other professional services. If legal or other professional assistance is required, you should seek the services of a competent professional. We encourage you to seek the advice of your own attorney concerning all legal issues involving the use of this publication and any products described in this publication. If your interpretations or your counsel's interpretations are contrary to those expressed in this publication, you should of course, follow your/your counsel's interpretations.

The following notice is required by law:

### **WOLTERS KLUWER FINANCIAL SERVICES' PRODUCTS AND SERVICES ARE NOT A SUBSTITUTE FOR THE ADVICE OF AN ATTORNEY.**

### **Warranty Disclaimer**

Except only for the warranties (if any) expressly set forth in the agreement(s) under which this publication is provided (i.e., your agreement or license for the described product), this publication is provided "as is", and Wolters Kluwer Financial Services makes no warranty, express, implied, by description, by sample or otherwise, and in particular and without limitation, makes no implied warranties of merchantability or fitness for purpose. No modifications to this Warranty Disclaimer are authorized unless in writing and signed by the President or a Vice President of the Wolters Kluwer Financial Services entity licensing the product described in this publication.

#### **Attributions and Acknowledgements**

Bankers Systems and Wiz are the registered trademarks and ComplianceOne® Solution is the trademarks of Wolters Kluwer Financial Services, Inc. All other trademarks are the property of their respective owners.

### **Copyright Information**

#### © 2019 Wolters Kluwer Financial Services, St. Cloud, Minnesota

This publication is the confidential information of Wolters Kluwer Financial Services. Distribution of this publication is subject to restrictions in the license or agreement under which this publication is provided to authorized Wolters Kluwer Financial Institution customers. All rights reserved.

# **Table of Contents**

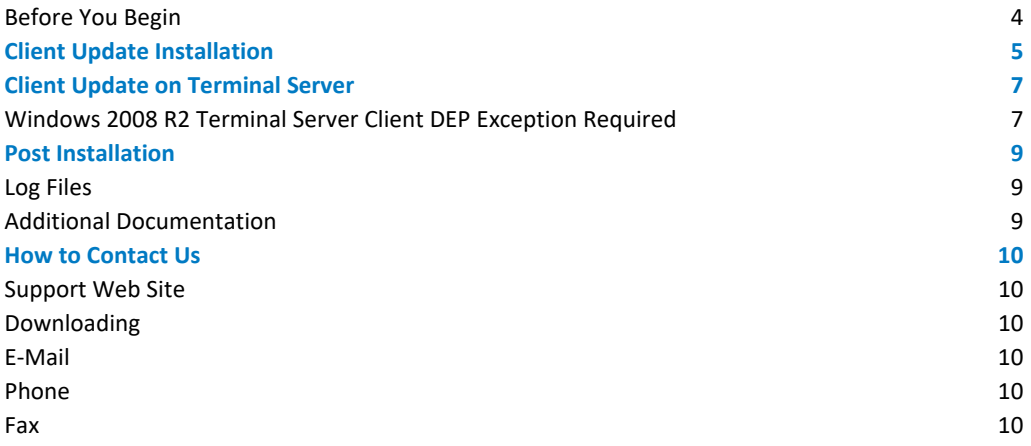

<span id="page-3-0"></span>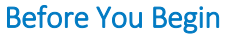

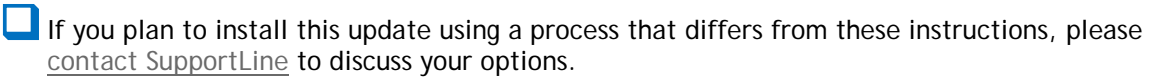

If you are installing a client on a machine with no pre-existing client installation, please see the **New Client or Terminal Server Installation** section of **Installation Instructions for Updates,** which is a detailed installation guide.

Review the ComplianceOne® system and software requirements.

Available on the SupportLine web site:<http://www.wolterskluwerfs.com/support/>

**L** Ensure prerequisite software is installed prior to the client installation.

Important: MS SQL Server 2012 Native Client version 11.4.7001.0 or newer is required for the server and all clients prior to updating to 2019.1. To confirm which version of Native Client is installed, open Control Panel, Programs and Features and the line entry will list the Native Client version number on the far right. If you have an earlier version, you can download an updated Native Client at

[https://www.microsoft.com/en-us/download/details.aspx?id=50402.](https://www.microsoft.com/en-us/download/details.aspx?id=50402)

- Prerequisite software includes Microsoft .NET Framework 2.0, .NET Framework 3.5, and .NET Framework 4. Only if not installed in your earlier update to 2014.4, install the .NET 4.0 patch from [http://support.microsoft.com/kb/2580188/en-us.](http://support.microsoft.com/kb/2580188/en-us)
- View installed applications in Control Panel > Add or Remove Programs. If needed, the applications are included in the ComplianceOne material source on the product download source.
- Add proxy server/firewall exceptions, if needed. (Refer to Appendix F in the Update Installation Instructions.)

**U** Verify the version of ComplianceOne that is currently on the client.

- This installation program only supports the update of ComplianceOne Release 2018.4 to Release 2019.1
- To check the current installed version, launch administration and note the version number in the lower right corner of the logon window.

Carefully review the current Release Notes issued with this release, so that you and other users can be prepared for changes.

■ The following step MUST be performed before installing ComplianceOne on a client:

**Ensure that the name and IP address of the ComplianceOne application server (if used)** and each work station have been added as Trusted Sites in Internet Explorer. For detailed information please see the complete **Installation Instructions for Updates**.

# <span id="page-4-0"></span>Client Update Installation

Use this section for updating the client software on the client computer or via the Terminal Services application server:

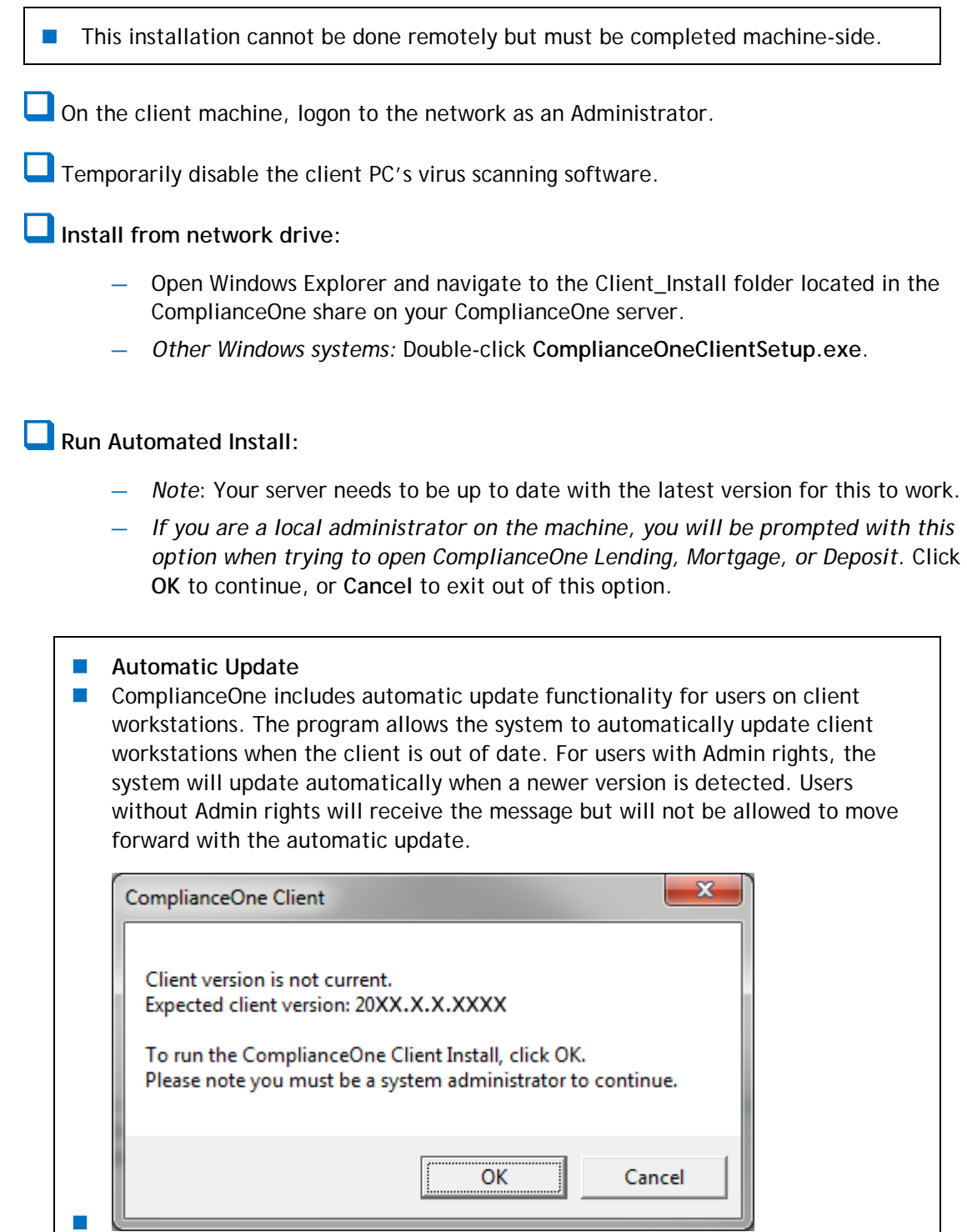

 $\mathcal{C}^{\mathcal{A}}$ 

*OR*

On the **Welcome** window click **Install ComplianceOne Solution**.

- Agree to the Documentation Agreement that you have read the release documents and click **Next**.
- **Con the Custom Setup** window:
	- $\Box$  Select client features. Features from the previous release are selected by default.
	- **Ensure you only install features for which you have purchased a license.**
	- You must have purchased a license for the Mortgage feature in order to use it.
	- Installing an unlicensed feature places an icon on the desktop that gives an error message when clicked.
		- $\Box$  On the "Install to:" section, verify the path is correct.
		- Click **Next**.
- On the **Server Destination Folder** window, verify the server path. Click **Next**.
	- If any difficulties are encountered, you may see a server error listed in the error table.
- On the **Ready to Install** window, click **Install**.
- On the **Installation Completed** window, click **Finish** twice: once to end the client installation and again to complete the All-in-One Component installation.
- In the reboot notification prompt, click Yes to restart your machine.
	- If you click **No**, the installation will end but do not use ComplianceOne without a reboot.

# <span id="page-6-0"></span>Client Update on Terminal Server

Use these instructions if you currently have only the client on the Terminal Services server. Use the **Update Installation Instructions for Servers and Standalone Systems** if your configuration has separate application and database servers.

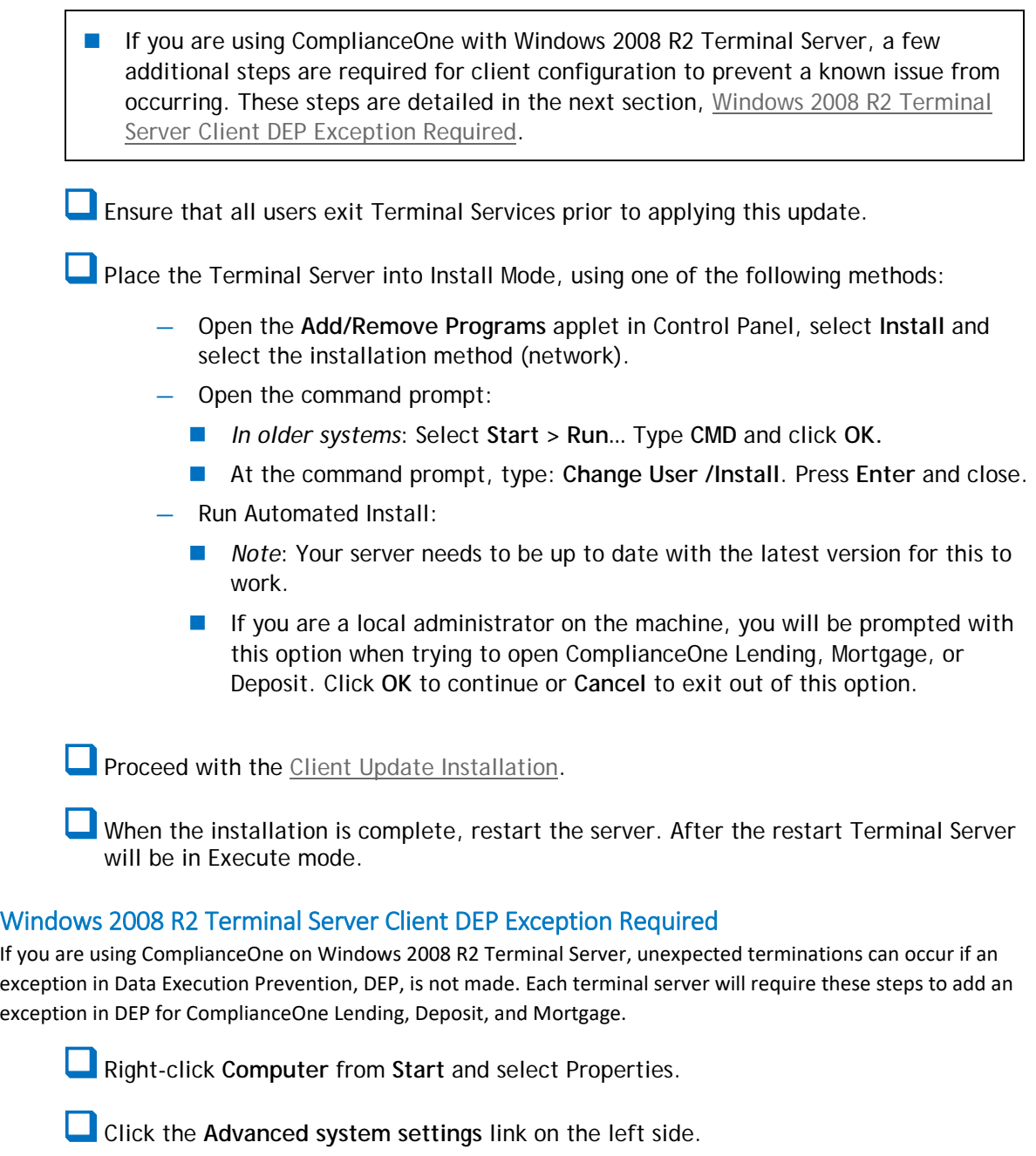

<span id="page-6-1"></span>From the Advanced tab click the **Settings** button in the Performance section.

Select the Data Execution Prevention tab.

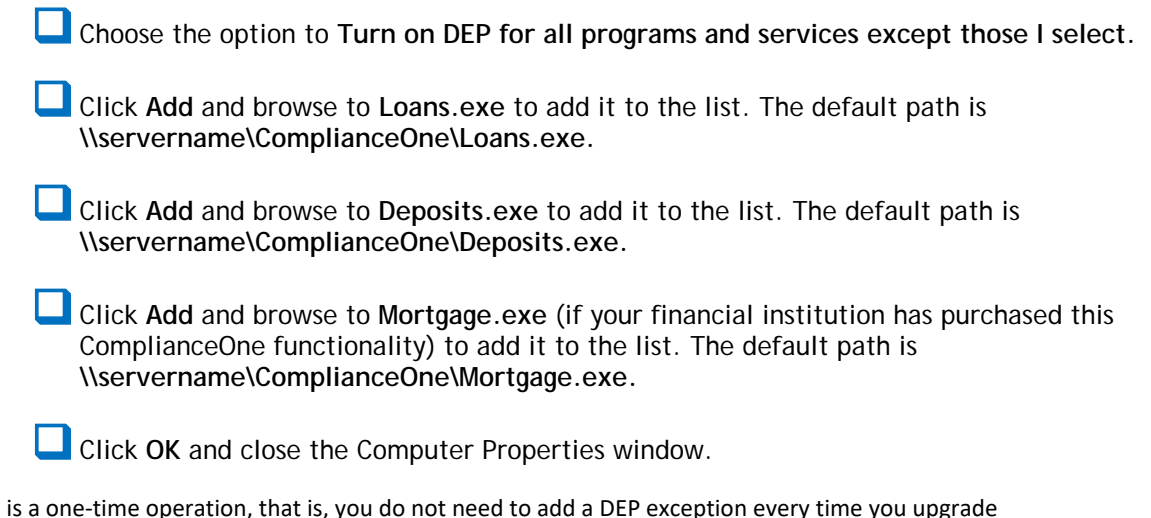

This is a one-time operation, that is, you do not need to add a DEP exception every time you upgrade ComplianceOne on your Windows 2008 R2 Terminal Server. You may need to reboot the terminal server for the DEP exceptions to take effect.

# <span id="page-8-0"></span>Post Installation

# <span id="page-8-1"></span>Log Files

- An install log file will be created for each component that initiated an installation.
- **The install logs will be placed in a root documents folder, the exact location of which** depends on your operating system: e.g., C:\Users\Public\ or C:\Documents and Settings\All Users.
- The logs record both the successful and unsuccessful operations during the product update installation.
- Logs are particularly helpful when you encounter an error.
- Logs can be opened and read in a text editor such as Notepad.

# <span id="page-8-2"></span>Additional Documentation

See the comprehensive guide, **Installation Instructions for Updates**, for detailed help with component installation, error messages, and troubleshooting.

# <span id="page-9-6"></span><span id="page-9-0"></span>How to Contact Us

## <span id="page-9-1"></span>Support Web Site

Visit our Software Support Web site for documentation downloads, training, or support information at the following location: <http://www.wolterskluwerfs.com/support/>

We believe you will find this to be a valuable and convenient source of support information as well as links to beneficial industry sites.

### <span id="page-9-2"></span>Downloading

To access the documentation as noted above and in the installation, go to our Software Support Web site, [http://www.wolterskluwerfs.com/support/.](http://www.wolterskluwerfs.com/support/) Select Log In from the upper right corner. Enter your User Name and Password. If you are new to this site, register for a User Name and Password. Once you are logged in, follow the links for ComplianceOne documentation.

### <span id="page-9-3"></span>E-Mail

Questions related to the installation process may be sent to **technicalsupport@wolterskluwer.com**.

### <span id="page-9-4"></span>Phone

You can telephone our SupportLine technicians at 1-800-274-2711, ext. 1123660. Our support staff is available Monday through Friday, 7 A.M. to 7 P.M. CST. Voice mail operates continually, allowing you to leave us a message after hours and on weekends. To help us handle your question as quickly as possible, have these items available before you call:

- **product name and version number**
- **Customer number**
- **D** operating system and version number; service pack numbers, if installed

### <span id="page-9-5"></span>Fax

You may fax us at (320) 323-4848.